# 開店申請ガイド

## 開店申請をしましょう

出店審査が無事完了し、ストアクリエイターProにアクセスしたら、次は開店申請をし ましょう!

開店申請を行うには、指定された必須項目を全て入力しなければなりません。

ここでは、必要な入力情報を簡単にご案内します。

公式に詳細なマニュアルがあるので、そちらを確認いただいてもOKです!

※この記事で紹介する入力例はあくまでサンプルです。

公式のマニュアルに沿ってストア構築を進めていただくのが一番確実です。

入力例はあくまで"参考"程度に確認するまでに留めておいてください。

決して、そのままコピペして使用されないようお願い致します。

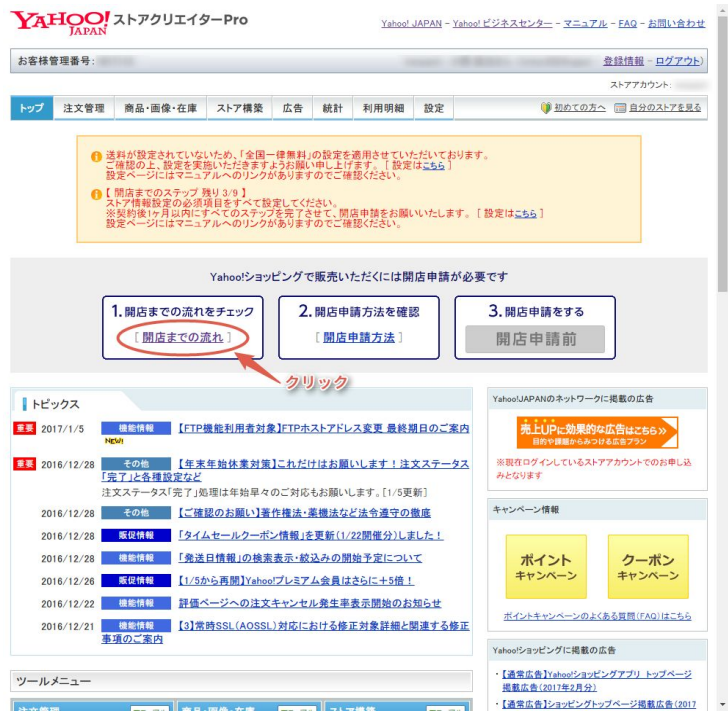

## ストア構築

ストアクリエイターProのグローバルメニューから、ストア構築タブを開きます。 ここで各種ストア情報を入力していきましょう。

### アラート・通知

受注メールや問い合わせメールを受け取るメールアドレスを設定しましょう。

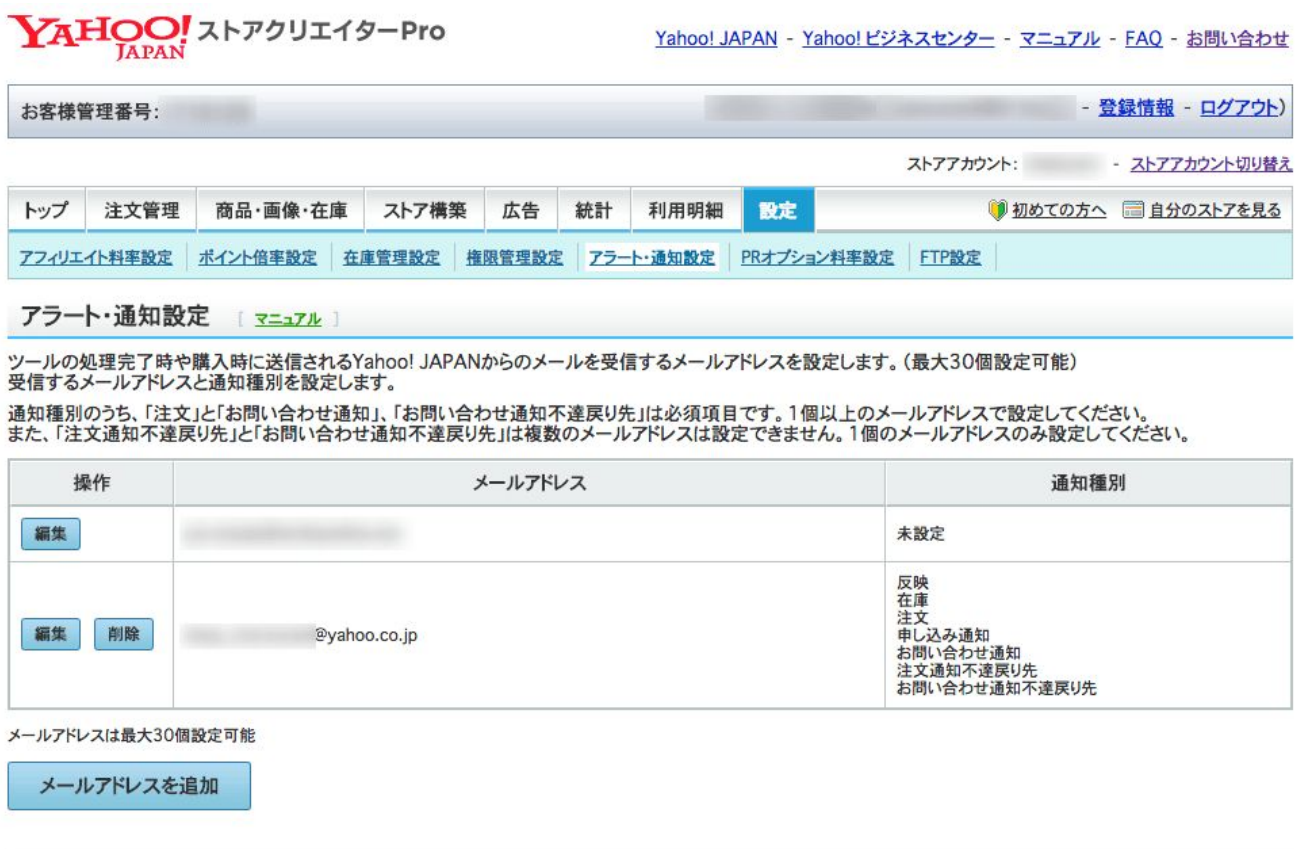

マニュアル - FAQ - プライバシーボリシー - Yahoo! JAPANビジネスID利用規約 - ヘルプ・お問い合わせ Copyright (C) 2017 Yahoo Japan Corporation. All Rights Reserved.

## ストア情報設定

※必須 と表記されている項目に漏れなく記入しましょう。

ストア名はあとから変更も可能ですが、

一度変更すると一定期間変更ができなくなるので、

変更する際はよく考えて変更してください。

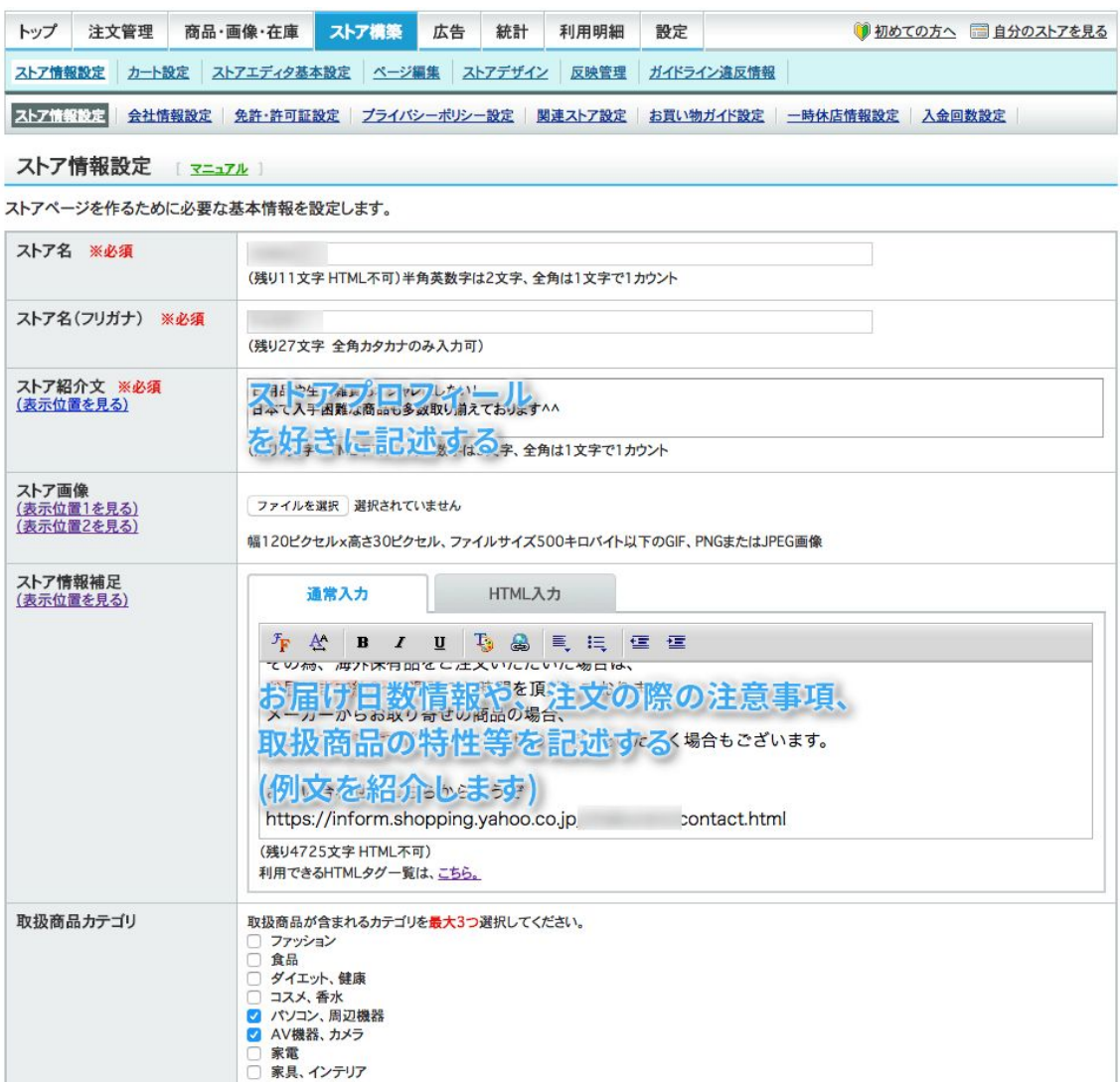

### 会社情報設定

※必須 と表記されている項目に漏れなく記入しましょう。

050番号については別記事にて解説します。

ひとまずご自身の携帯番号を記入しましょう。

お問い合わせ補足情報に関してはお店の守りに関わってくるので、記載しておきま しょう。

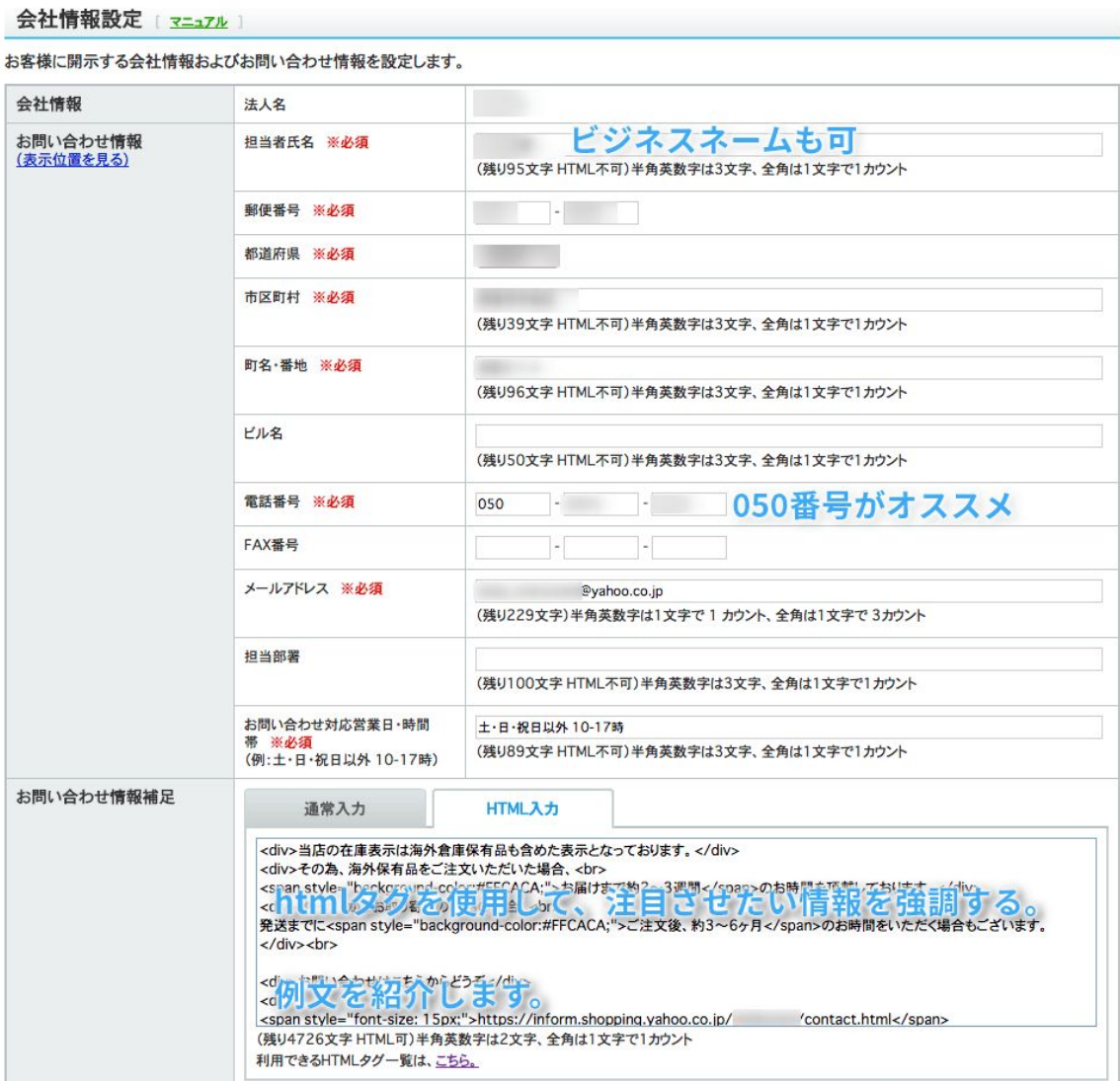

## プライバシーポリシー設定

プライバシーポリシーは用意されている文章があるので、

それをそのまま使用してOKです。

情報管理責任者氏名を記入しましょう。

ストア情報設定 | 会社情報設定 | 免許・許可証設定 | ブライバシーポリシー設定 | 関連ストア設定 | お買い物ガイド設定 | 一時休店情報設定 | 入金回数設定 |

プライバシーポリシー設定 [ マニュアル ]

プライバシーポリシーページを作るために必要な基本情報を設定します。 ノン・ハ・ノ・ハン<br>ブライバシーポリシーは原則として出店者様自身で作成してください。初期画面に表示されている文章はサンプルであり、当社がこの内容を指定しているわけではあ<br>りません。 サンプルは、出店者様の責任においてご利用ください。 また以下に該当する場合は、詳細をご記載ください。 ・<br>・個人情報の取り扱いを第三者に委託する場合 ・個人情報を共同利用する場合 マネジメントシステムの継続的改善に関すること

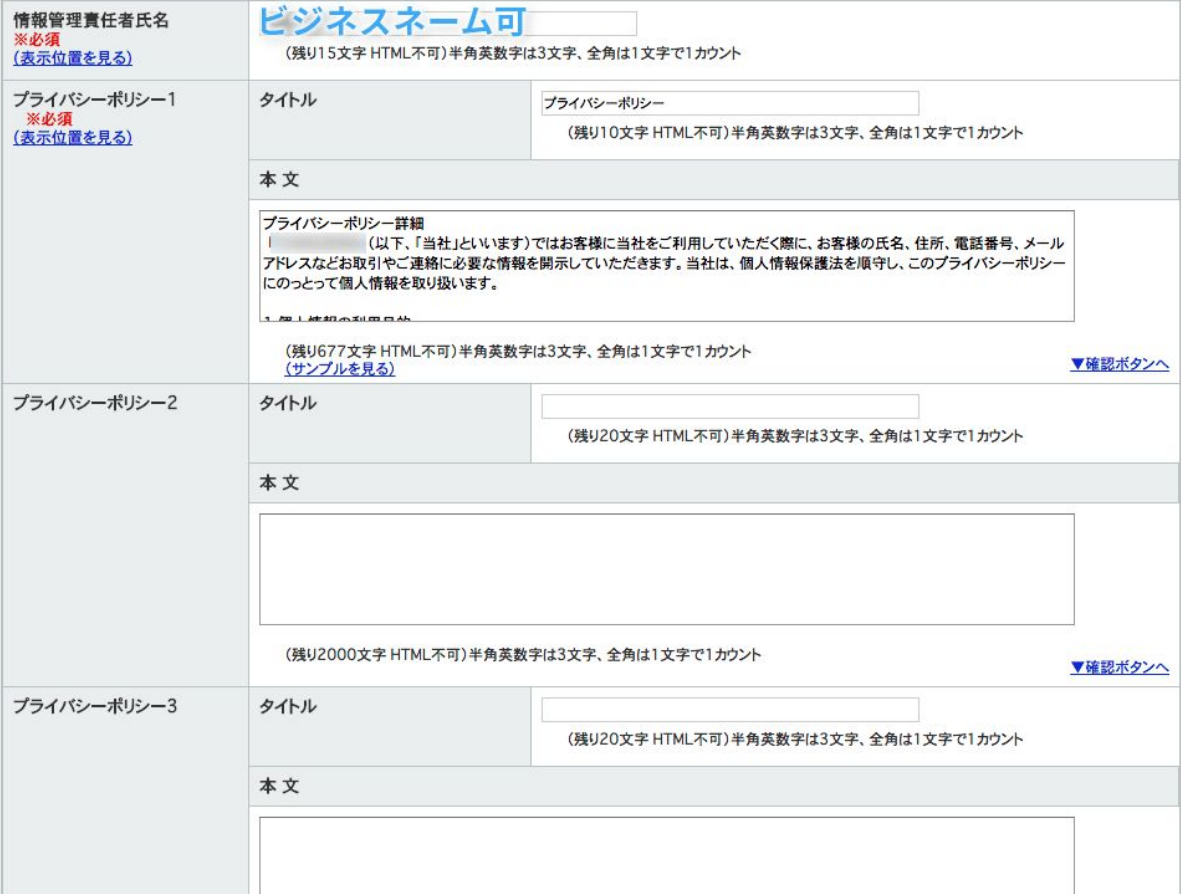

## お買い物ガイド設定

※必須 の項目に漏れなく記入しましょう。

↓この文章例を引用する↓をクリックできる箇所は、クリックしてみて、

内容を確認し、変更が必要であれば訂正し使用すると良いでしょう。

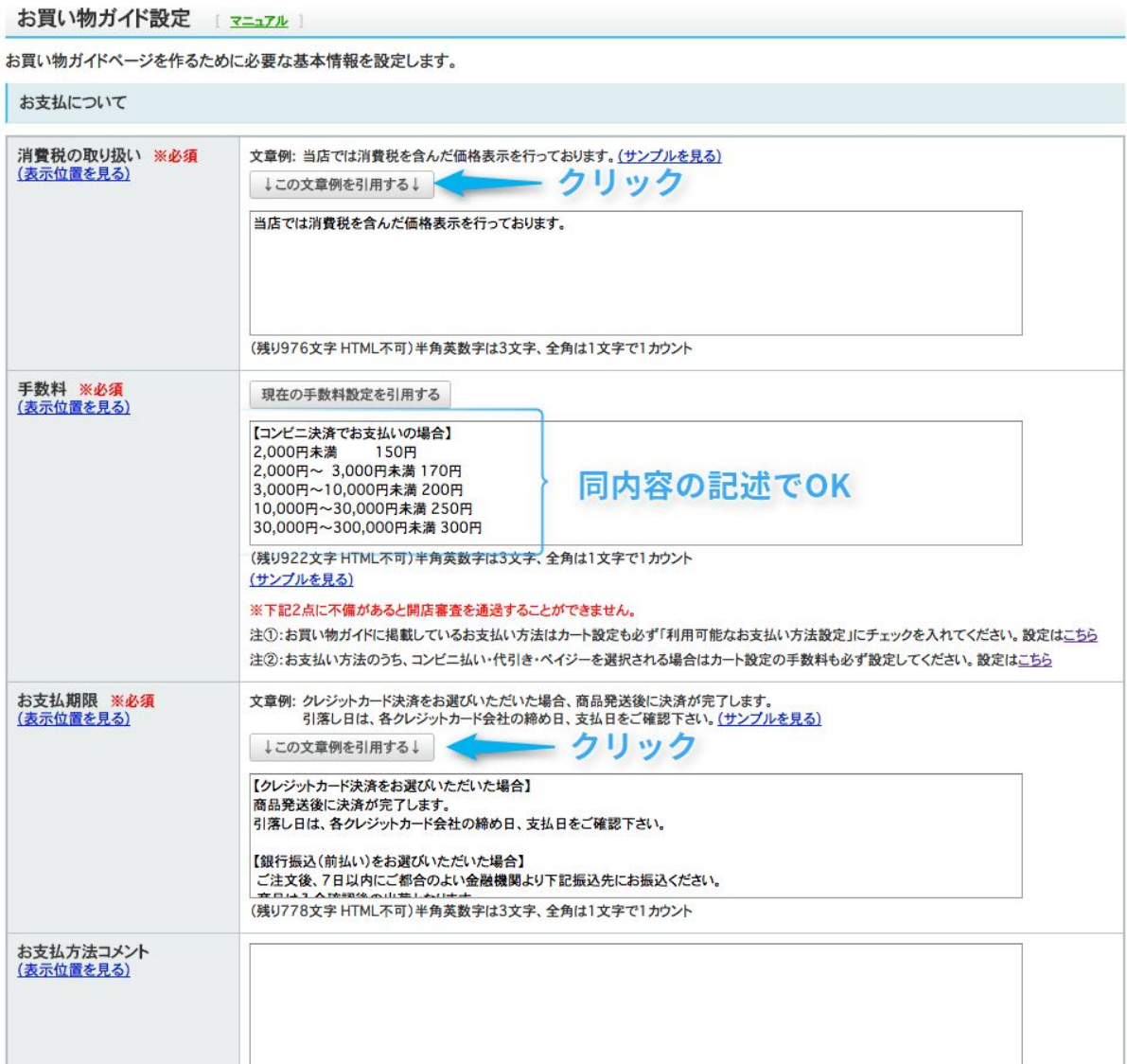

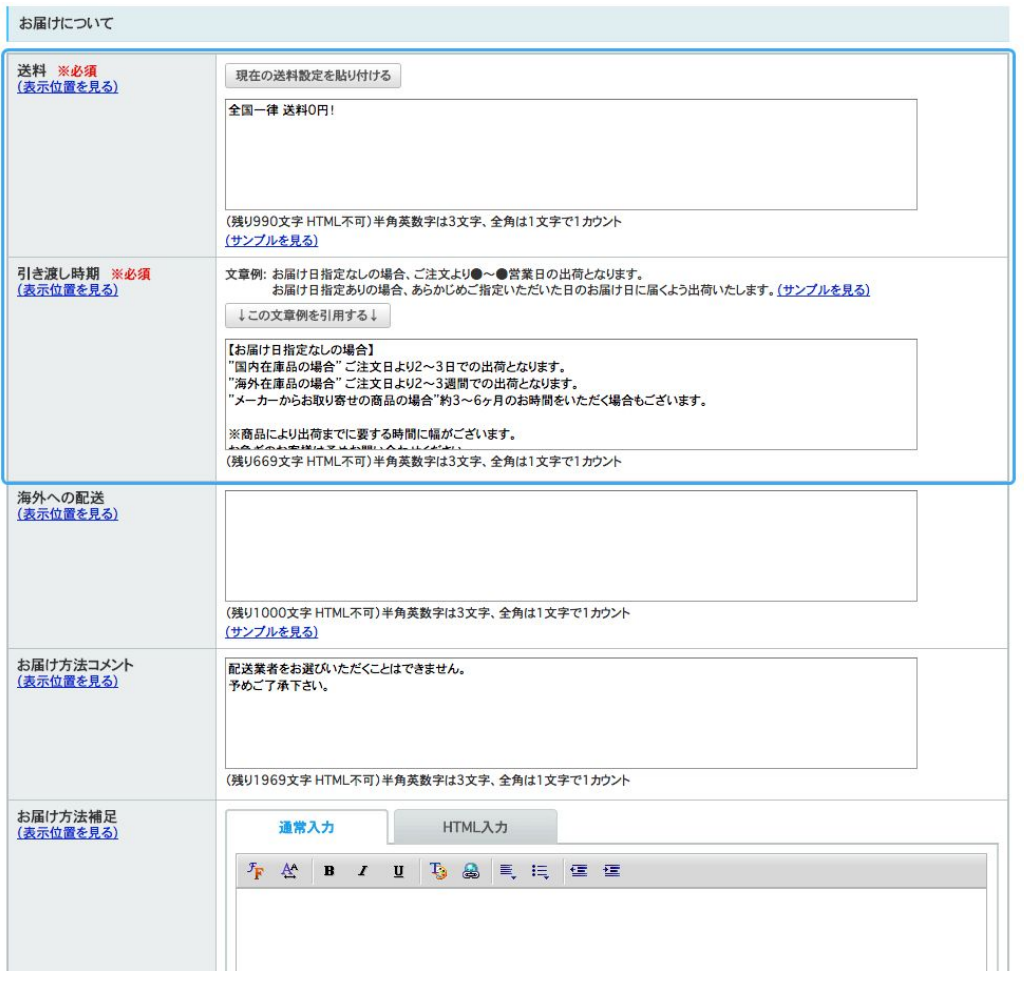

#### 引き渡し時期 例文

例) 【お届け日指定なしの場合】 "国内在庫品の場合" ご注文日より2~3日での出荷となります。 "海外在庫品の場合" ご注文日より2~3週間での出荷となります。 "メーカーからお取り寄せの商品の場合"ご注文日より約3~6ヶ月のお時間をいただく 場合もございます。 ※商品により出荷までに要する時間に幅がございます。 お急ぎのお客様は予めお問い合わせください。

【お届けお時間について】 ◎下記時間帯よりお選びいただけます。 入力画面でご指定下さい。 |指定なし|午前|午後|

※年末・年始・ゴールデンウイーク中は配送に遅延が生じる場合があります。 ※万が一、ご注文いただいた商品の在庫がない場合は、 その旨をメールにてご連絡後、ご注文をキャンセルさせていただき、 在庫があるもののみでお届けさせていただきます。

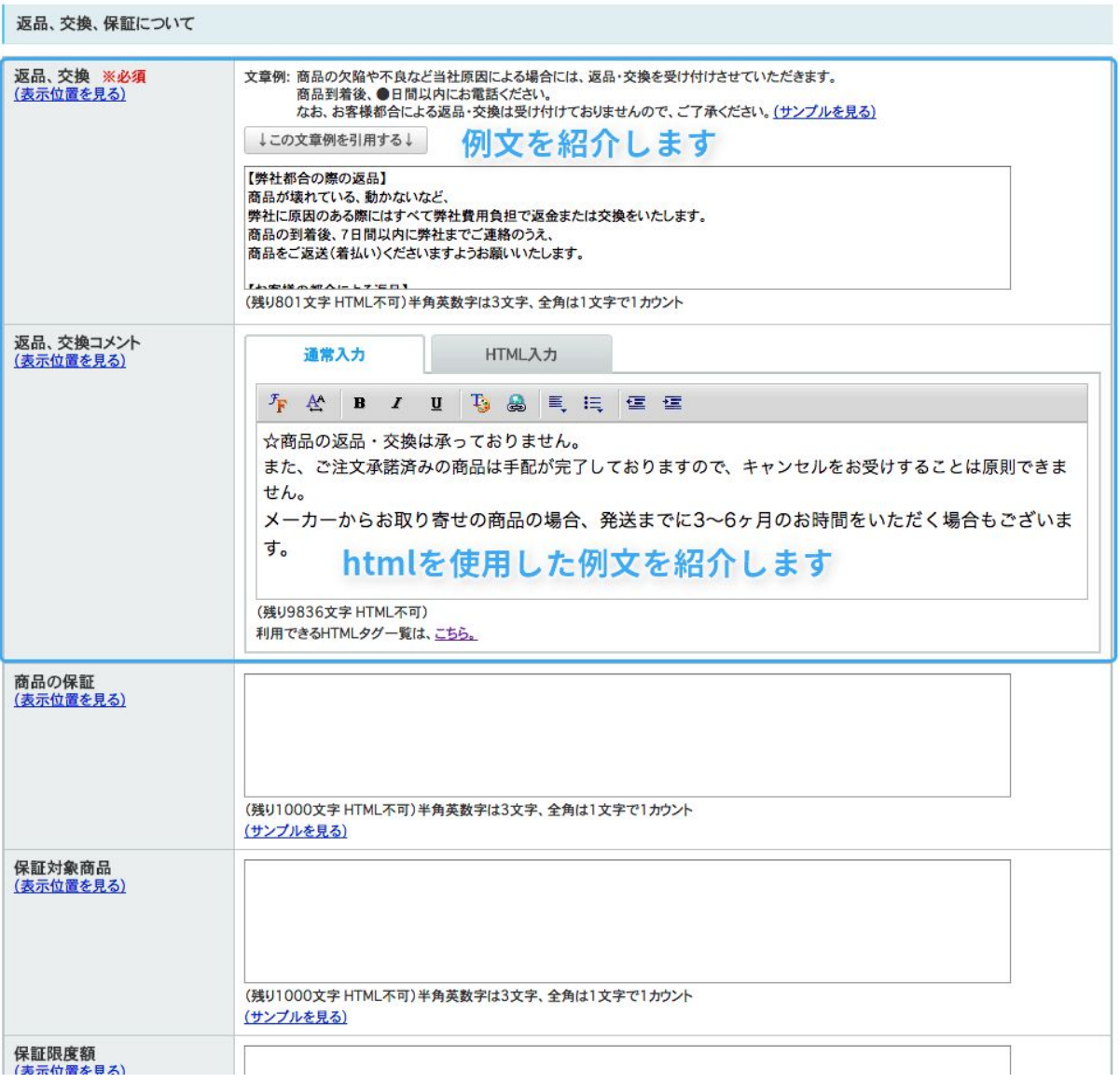

## 返品、交換 例文

例. 【弊社都合の際の返品】

商品が壊れている、動かないなど、 弊社に原因のある際にはすべて弊社費用負担で返金または交換をいたします。 商品の到着後、7日間以内に弊社までご連絡のうえ、 商品をご返送(着払い)くださいますようお願いいたします。

【お客様の都合による返品】 お客様の理由による返品は、原則的に承っておりません。 ただし未開封状態の物に限り、返品を受付ます。 返送料をお客様ご負担の上ご返送ください。

## カート設定

「守り」に大きく関わる設定項目です。

開店申請の時点では、とりあえずの記入で問題ありませんが、

運営を開始したら必ずこの項目は随時見直す習慣をつけましょう。

### 基本設定

ここは開店申請時点では必須の記入項目ではありませんが、

ストアからのメッセージは、お客さんが購入を確定させる直前に、

表示させることのできるメッセージです。

勘のいい方はお気づきでしょうが、ここに

文字数制限いっぱいに、クレーム対応用の文言を散りばめます

別記事の例文を参考に、防御を固めましょう。

ここではひとまず表示しないを選択し、空欄のままでもOKです。

## 配送方法、送料設定

### 配送方法**(**表示名**)**

ここでは配送方法の表示名を編集することができます。

商品の大きさや配送先によって、その都度使う配送会社は変わります。

ですので、汎用性の高い配送方法を表示させておくのがベターでしょう。

例: 当ショップ指定配送会社

#### 基本設定

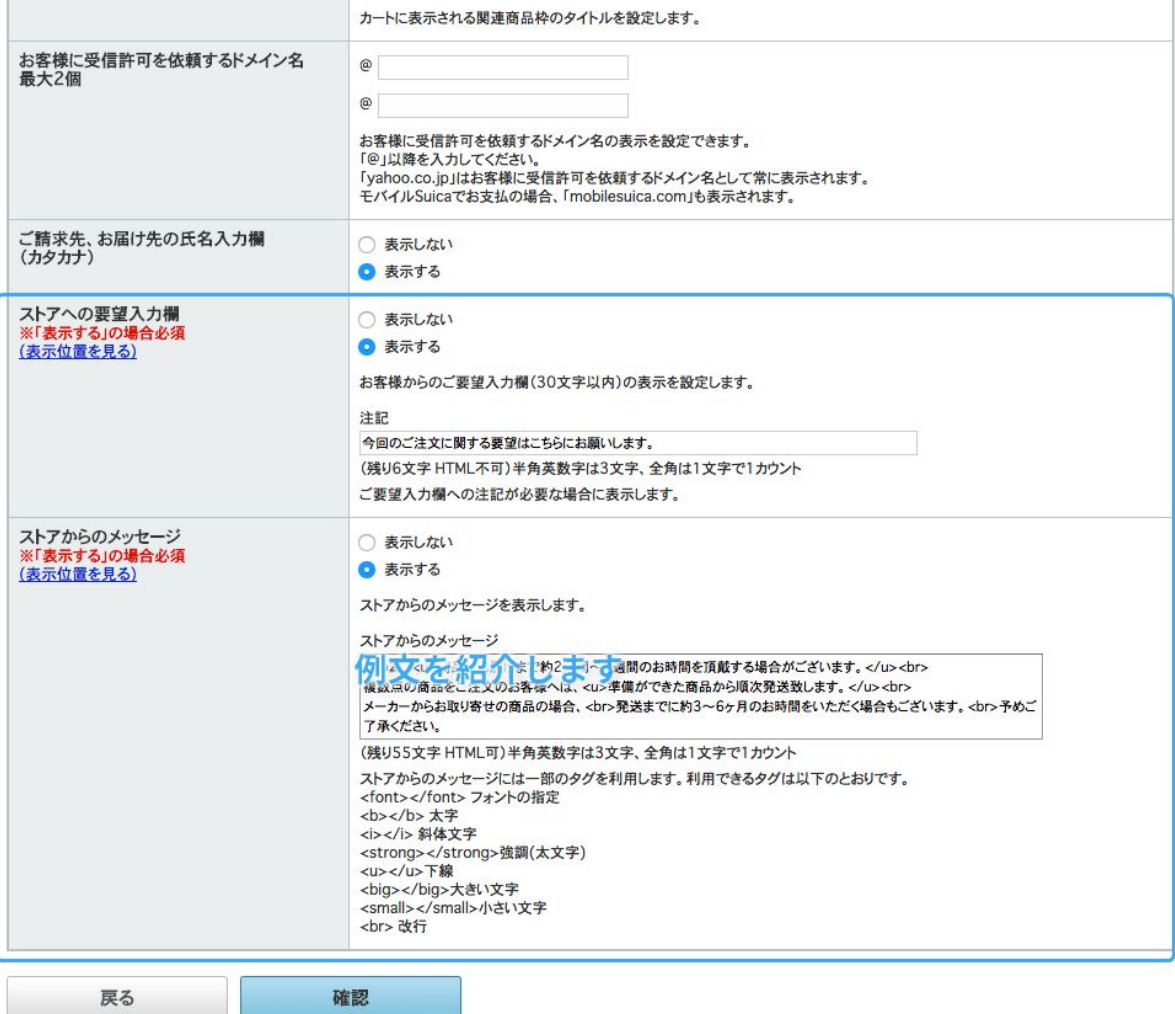

<u>マニュアル</u> - FAQ - プライバシーボリシー - Yahoo! JAPANビジネスID利用規約 - ヘルプ・お問い合わせ<br>Copyright (C) 2017 Yahoo Japan Corporation. All Rights Reserved.

### 配送設定

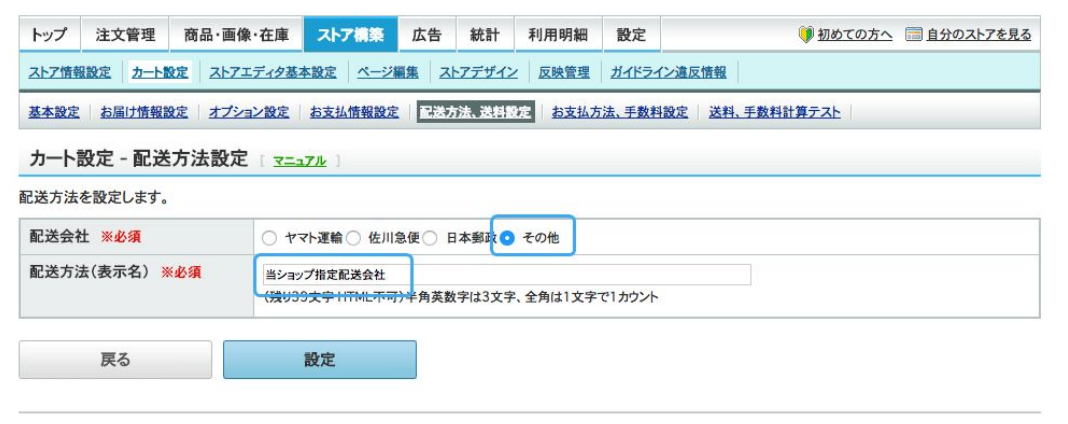

<u>マニュアル</u> - FAQ - プライバシーポリシー - Yahoo! JAPANビジネスID利用規約 - ヘルプ・お問い合わせ<br>- Copyright (C) 2017 Yahoo Japan Corporation. All Rights Reserved.

## ストア情報設定完了

以上で開店申請に必要なストア情報の設定は完了です。

開店申請を行うには1つ以上の商品を出品する必要があります。

手動出品をしてみましょう

適当な商品を1つだけ出品しましょう。

こちらの動画を参考にしながら行ってください。

※基本的には【必須】とかある項目だけを埋めれば出品可能です。画像はAmazon などから取得可能です。

カテゴリページの設定

[https://www.youtube.com/watch?v=3\\_bqpue-6IU](https://www.youtube.com/watch?v=3_bqpue-6IU)

商品ページの作成

<https://www.youtube.com/watch?v=7TUp2l8582U>

このとき気をつけなければならないのが、

ガイドライン違反の商品を出品しないことです。

おもちゃ、家電等からチョイスするのが無難です。

併せて、価格設定はAmazon販売価格の2〜3倍の値付けにし、

間違っても購入されないように(購入されたとしても損をしない)

設定しておきましょう。

### ストアマッチ広告のアカウントを申し込もう(任意)

こちらは「今は申し込まない」を選択でOKです。

## 開店申請準備完了

以上で開店申請を行える状態になりました!

お疲れ様でした。

ストアクリエイターProのトップ画面に戻り、

開店申請ボタンをクリックしましょう。

開店審査の際に、Yahoo!から申請内容の確認の為、

電話がかかってくる場合がありますが、

聞かれた内容にそのまま答えれば問題ありません。

その後、数日で開店審査の結果が通知されます。

もし不備があった場合でもペナルティなどはなく、

修正の要請があった箇所を修正し、再度申請を行いましょう。

お買い物ガイドやお店の設定に関しては、運営していく中でご自身に合った形に変

えていかれることが必要です。

都度見直すようにして、強いお店を作っていきましょう。